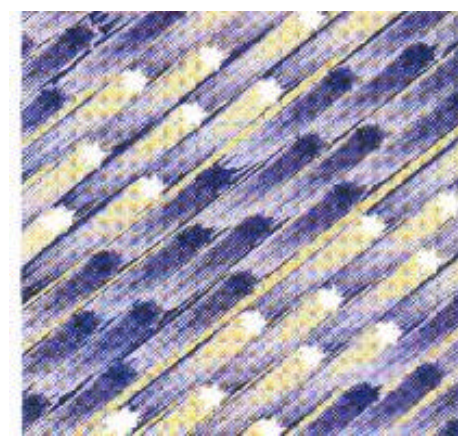

## **Implementing Primary Rate ISDN Adapter as Channelized/Clear Channel T1 on the IBM Routers**

January 4, 2000

Larry G. Gooch

IBM Networking Hardware Division Product Installation Support Cary, North Carolina

Date Last Changed: December 3, 1999

## **Abstract**

 The intent of this document is to help people understand the implementation of the Primary Rate ISDN Adapter with integrated CSU as Channelized/Clear Channel T1 on the IBM Routers 2210, 2212, and 2216. A LARSCOM SPLIT-T FT1 Access Multiplexer was used as the external CSU in the network configuration examples but any standard CSU is supported.

 This document will provide a series of detailed network diagrams which will define the various configurations supported on this feature. All possible configurations will not be included, but will offer several examples to help provide an understanding of this implementation.

(number of pages 20)

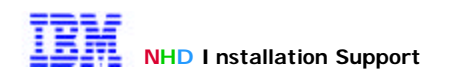

# **Table of Contents**

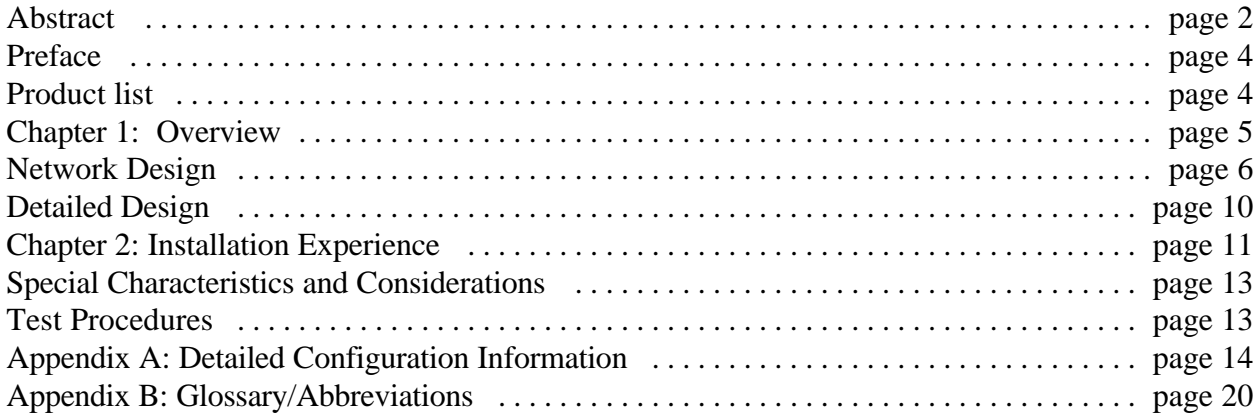

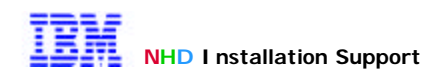

## **Preface**

 The intent of this document is to help people understand the implementation of the Primary Rate ISDN Adapter with integrated CSU as Channelized/Clear Channel T1 on the IBM Routers 2210, 2212, and 2216. A LARSCOM SPLIT-T FT1 Access Multiplexer was used as the external CSU in the network configuration examples but any standard CSU is supported.

 This document will provide a series of detailed network diagrams which will define the various configurations supported on this feature. All possible configurations will not be included, but will offer several examples to help provide an understanding of this implementation.

#### Keywords

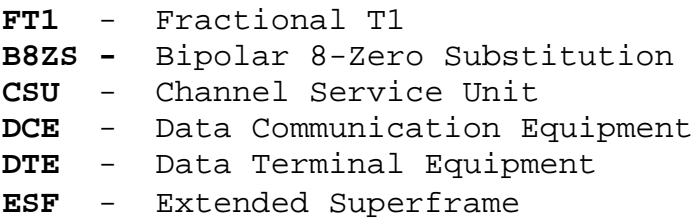

#### Product List

**IBM** 2216 **N**ways **M**ultiaccess **C**onnector Model 400

- **IBM** 2210 Router Models 1U8, 24M, 24T, 24E
- **IBM** 2212 **A**ccess **U**tility Models 40F, 40H, 10F, 10H

**LARSCOM SPLIT-T FT1 A**CCESS **M**ultiplexer

For questions related to this document, please send an e-mail to:

Larry G. Gooch lggooch@us.ibm.com (919) 254-1313 TL-444

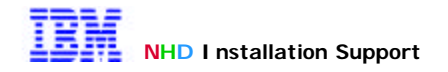

## **Chapter 1: Overview**

#### **Introduction**

 The ISDN Primary Rate T1 is an excellent feature for providing variable subrate T1 connections to remote DTE devices. This document will illustrate the mapping and aggregation of timeslots between the Larscom CSU and the integrated CSU in the ISDN Primary Rate T1 adapter.

 The primary focus of this document was on the functionality/connectivity of the ISDN Primary Rate T1 adapter. No extensive performance measurements are included in this document, although there was no significant performance difference observed between the ISDN Primary Rate T1 clear channel configuration and the router back to back configuration . This was accomplished using Chariot by Ganymede Software. Several LANs with endstations are used in the network configurations for the sole purpose of testing functionally and connectivity.

 The CSU used in all configurations has only 2 DCE ports therefore all examples are based on this restriction which is a limitation of the CSU and not the ISDN Primary Rate T1 adapter. All examples are using the 2216 Nways Multiaccess Connector to provide the channelized service but functionality is the same for both the 2210 Router and the 2212 Access Utility.

We support a point to point connection from our adapter to any standard DSU/CSU that is connected to 1 or more WAN ports on the other end. We allow selection of which channels to be active and can aggregate channels to get fractional T1(FT1) support (N X 64kbps per channel) in 64kbps increments and are not required to be contiguous. We cannot aggregate in increments of 56kbps but do support a single 56kbps channel. The T1 framing format(ESF) defines 8kbps of overhead which allows for framing and CRC error checking which leaves 1536kbps for user data. This adapter will attempt to sync up with the network clock (which can be the external CSU) and if a network clock is not present the adapter will drop back to its internal timing. This is not a configurable parameter and the sequence happens automatically. Line Build Out(LBO) option is a configurable parameter.

The terms "channel" and "timeslot" will be used interchangeably throughout this document.

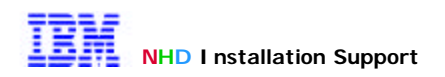

## **Network Design**

. **Below are several network diagrams supporting the various timeslot mappings between the Primary Rate ISDN T1 and the external CSU.**

**Diagram mapping 12 timeslots to Port 1 of the CSU and 12 timeslots to Port 2.**

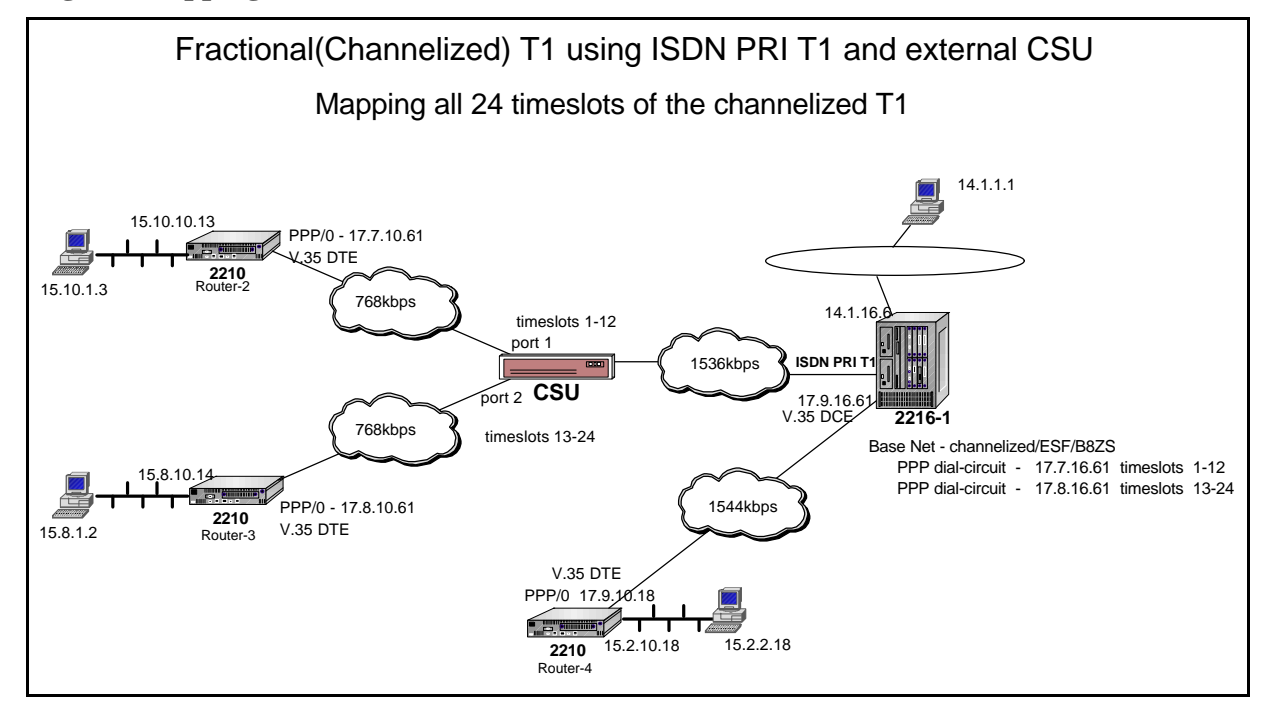

## **Diagram mapping 12 timeslots to Port 1 of the CSU and 8 timeslots to port 2**

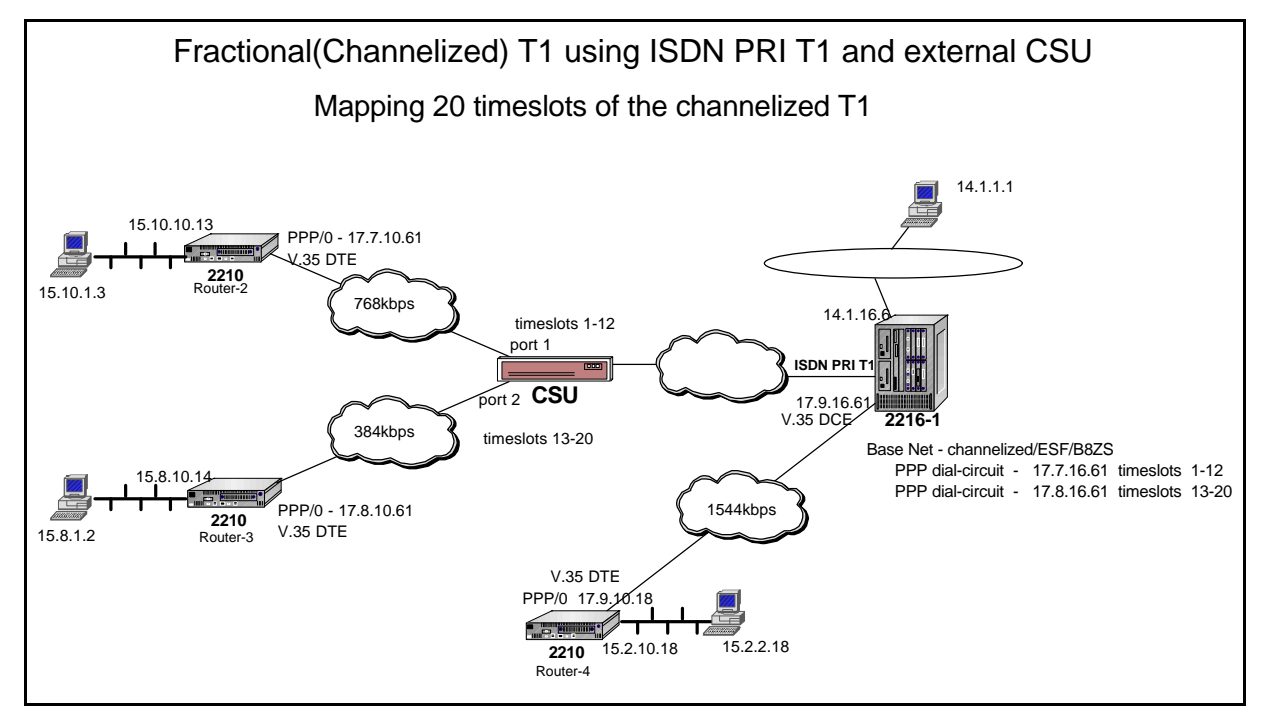

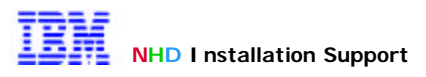

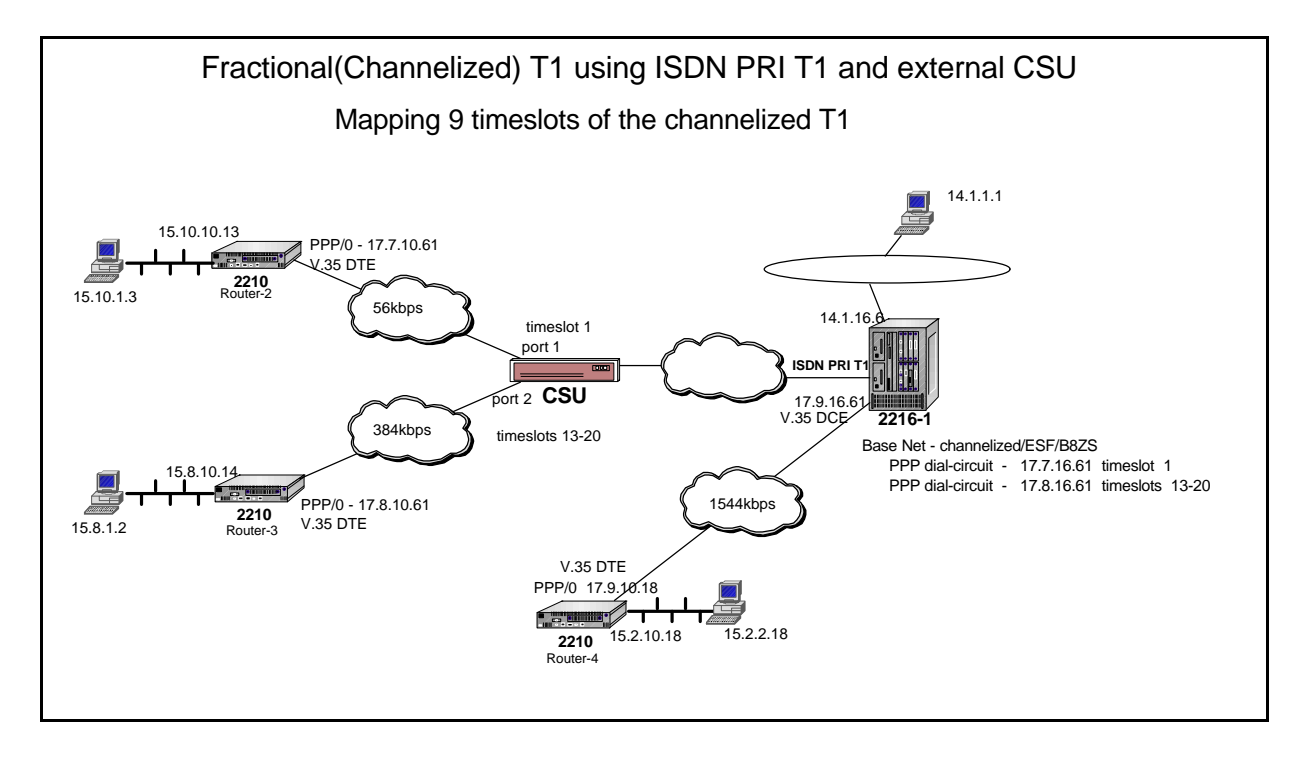

## **Diagram mapping 1 timeslot to Port 1 of the CSU and 8 timeslots to Port 2.**

## **Diagram mapping 1 timeslot to Port 1 of the CSU and 23 timeslots to port 2**

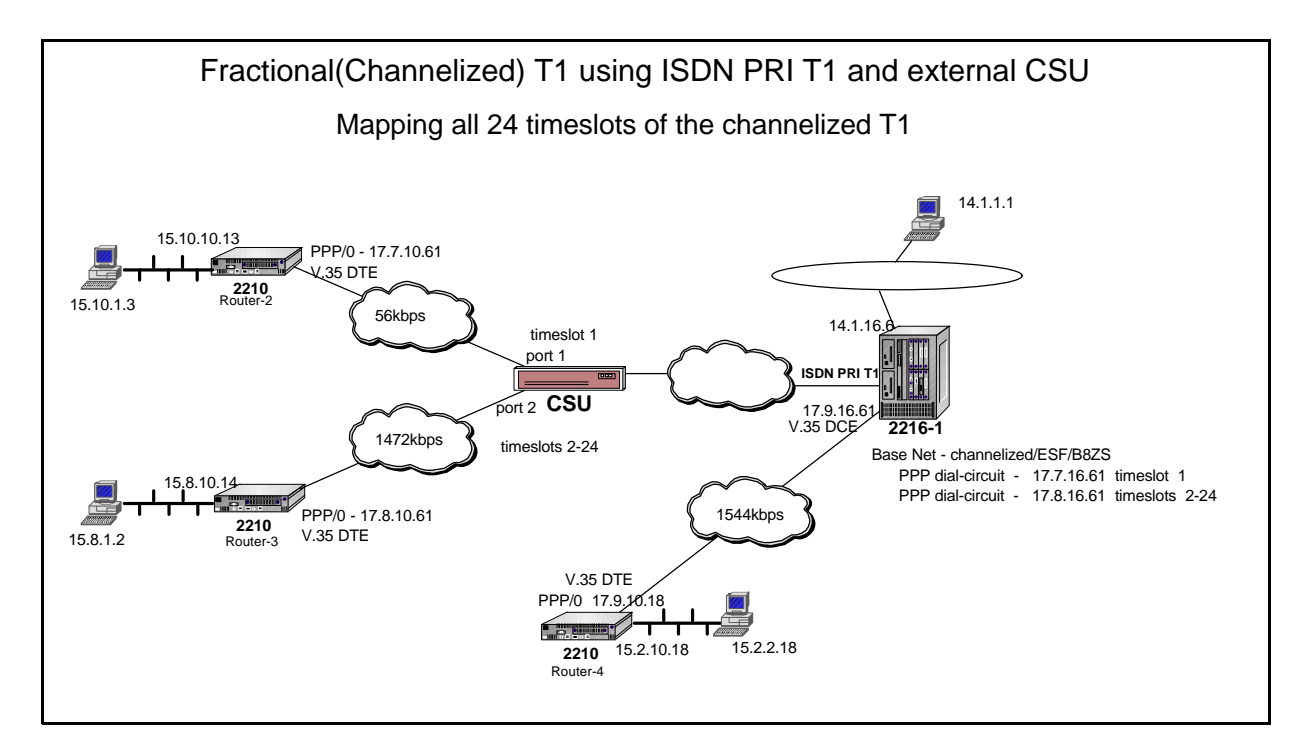

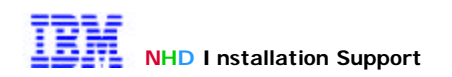

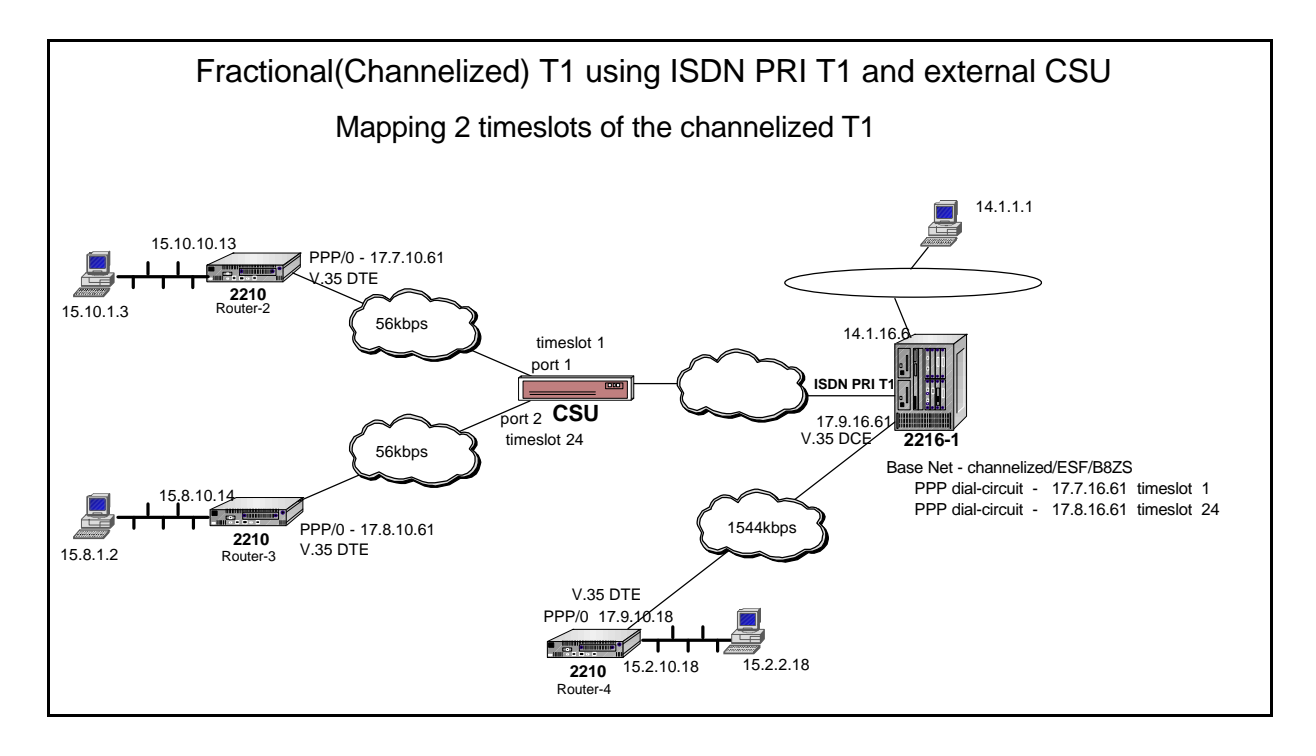

## **Diagram mapping 1 timeslot to Port 1 of the CSU and 1 timeslot to port 2**

## **Diagram mapping all 24 timeslots to Port 1 of the CSU**

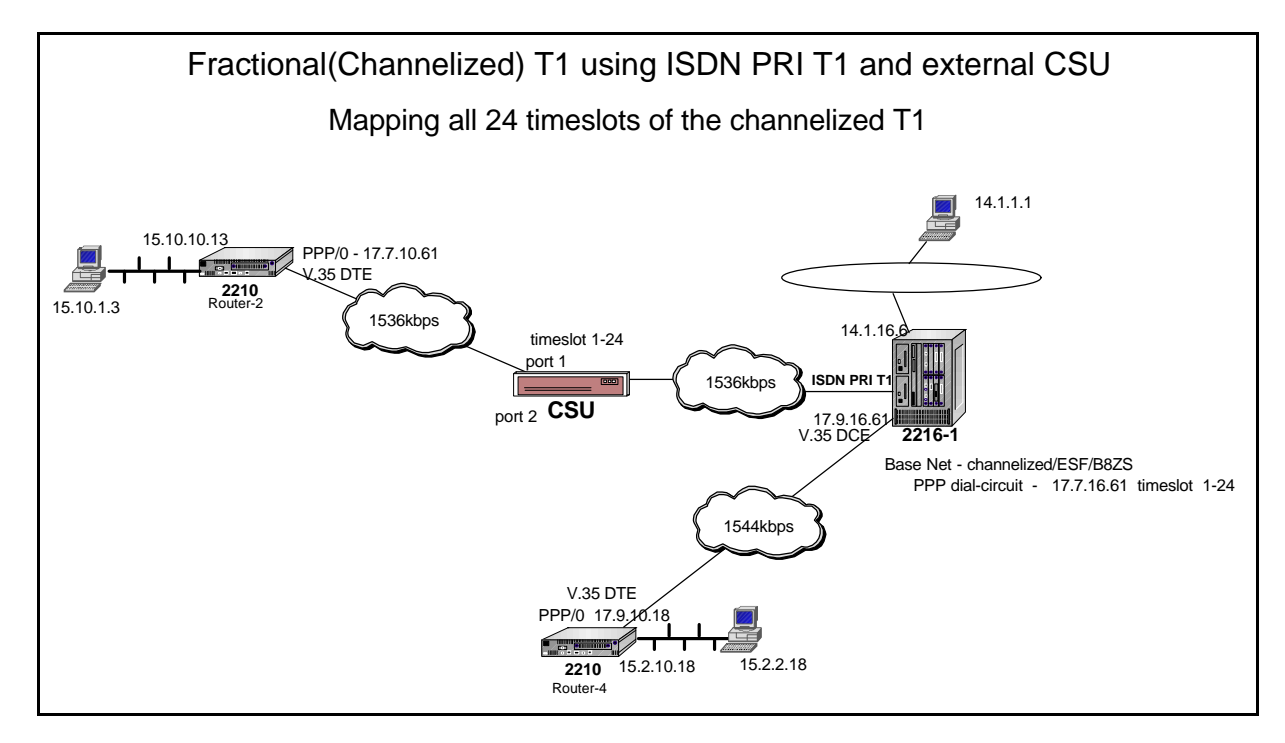

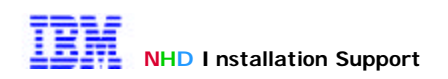

## **Detailed Design**

 The network examples are variations of the same design with a modification in link speeds. All serial interfaces are using PPP encapsulation, which was selected for these examples. The network provides connectivity to both 16Mbps Token-Ring and 10Mbps Ethernet LAN devices such as FTP/TFTP servers and Chariot traffic generators via the channelized T1.

 The Larscom CSU and 2216 Primary Rate ISDN adapter are connected using a copper crossover T1 cable for lab setup. The remote routers are connected via the WAN ports to the external CSU DCE data ports.

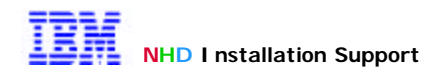

## **Chapter 2: Detailed Design and Implementation**

## **Installation Experience**

The hardware configuration consists of an IBM 2216 router with an ISDN Primary Rate T1 Adapter installed. This adapter is connected to an external CSU using a T1 crossover cable to simulate T1 network connectivity. Two 2210 routers are connected via the WAN ports to the external CSU DCE data ports. Each of the routers is also connected to isolated LAN segments. Appendix A can be referenced for screen captures for the configuration and setup of the IBM router using the GUI Configuration Tool as well as screen captures for the configuration and setup of the Larscom CSU.

Below are the IBM router commands for configuring configuration procedures for setting up the ISDN Primary Adapter for channelized T1 service. This example will setup 2 dial circuits, the 1st defined with a single 56kbps timeslot and the second with 23 X 64kbps timeslots.

\* **This command adds the adapter and assigns the "base network" interface for the dial circuits.**  T1-ISDN Chan Config> **add device T1-1PORT-ISDN** Device Slot #(1-8) [1]? **8** Adding 1-port ISDN Primary T1/J1 device in slot 8 port 1 as interface #5 Use "**net 5**" to configure 1-port ISDN Primary T1/J1 parameters

\* **This command adds the dial circuits and network interface for each circuit.** T1-ISDN Chan Config> **add device DIAL-CIRCUIT** Enter the number of PPP Dial Circuit interfaces [1]? **2** Adding devices as interfaces 6 8 Defaulting data-link protocol to PPP Base net for the circuit(s) [0]? **5** Adding devices please wait... Use "set data-link" command to change the data-link protocol Use "net <intf #>" command to configure dial circuit parameters

#### **\* Setup the Base network interface**

T1-ISDN Chan Config>**network 5** ISDN user configuration T1-ISDN Chan ISDN Config: 5>**set switch-variant CHAN**

#### **\* the following options are defaults after setting the switch variant to CHAN**

T1-ISDN Chan ISDN Config: 5**>set interface code B8ZS** T1-ISDN Chan ISDN Config: 5>**set interface FRAME ESF** T1-ISDN Chan ISDN Config: 5>**set interface ESF-Data-Link ANSI-T1.403** T1-ISDN Chan ISDN Config: 5>**exit**

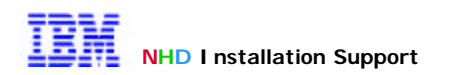

#### **\* List configuration of Base Net**

#### T1-ISDN Chan ISDN Config: 5>**list all** ISDN Configuration

Maximum frame size in bytes = 2048 Switch Variant/Service Type = Channelized Available Timeslots: T1 Interface Parameters:  $\overline{L}$   $\overline{D}$   $\overline{D}$   $\overline{$ 

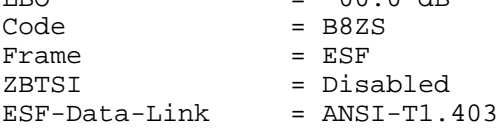

T1-ISDN Chan ISDN Config: 5> **\* Setup circuits** T1-ISDN Chan Config>**network 6** Circuit configuration

#### **\* Define the Base Net for this circuit.**

T1-ISDN Chan Circuit config: 6>**set net** Base net for this circuit [0]? **5 \* Define the Base Net for this circuit.** T1-ISDN Chan Circuit config: 6>**set timeslot** Timeslots for this circuit (separated by spaces): []? **24** T1-ISDN Chan Circuit config: 6>**set bandwidth** Bandwidth(kbps) for this circuit [64]? 56

#### **\* Define the Base Net for this circuit.**

T1-ISDN Chan Config>**network 8** Circuit configuration T1-ISDN Chan Circuit config: 8>**set net** Base net for this circuit [0]? **5** T1-ISDN Chan Circuit config: 8>**set timeslot 1 2 3 4 5 6 7 8 9 10 11 12 13 14 15 16 17 18 19 20 21 22 23** T1-ISDN Chan Circuit config: 8> **exit**

#### **\* List configuration of circuit 6**

T1-ISDN Chan Config>**network 6** Circuit configuration T1-ISDN Chan Circuit config: 6>**list all**

Base net  $= 5$ <br>
Idle character  $= FF$ Idle character Bandwidth per timeslot  $= 56$  kbps<br>Timeslot  $= 24$ Timeslot T1-ISDN Chan Circuit config: 6>**exit** T1-ISDN Chan Config>

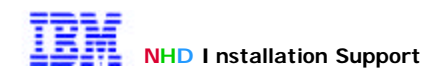

#### **List configuration of circuit 8**

T1-ISDN Chan Config>**network 8** Circuit configuration T1-ISDN Chan Circuit config: 8>**list all**

Base net  $= 5$ Idle character = FF Bandwidth per timeslot = 64 kbps Timeslot = 1 2 3 4 5 6 7 8 9 10 11 12 13 14 15 16 17 18 19 20 21 22 23 T1-ISDN Chan Circuit config: 8>

**\*** 

## **Special Characteristics and Considerations**

 All 24 timeslots are not required to be mapped, but it is important to **insure** that the timeslots used are **"match exactly**" between the external CSU and the Primary Rate ISDN integrated CSU.

 Aggregated 56kbps timeslots are not supported but a single timeslot of 56kbps is supported which means you can have as many 56kbps circuits as you have DCE interface ports on the external CSU.

Insure Switch Variant is set to "**chan**" (channelized). Set line coding to "**B8ZS**". Set framing to "**ESF**"

## **Test Procedures**

Using talk 5 issue the "**configuration**" command to display configuration as well as the interface status.

Using talk 6 issue the "**list devices**" command which will display a list of installed devices which should have the base network as well each of the dial circuits.

Using "**net** <**intf # of dial circuit**>" command and then issuing "**list all**" to display configured circuit information.

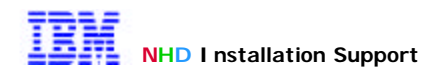

## **Appendix A: Detailed Configuration Information**

Following are screen captures of the GUI Configuration Tool used for the IBM routers.

Display of the adapters residing in the slots.

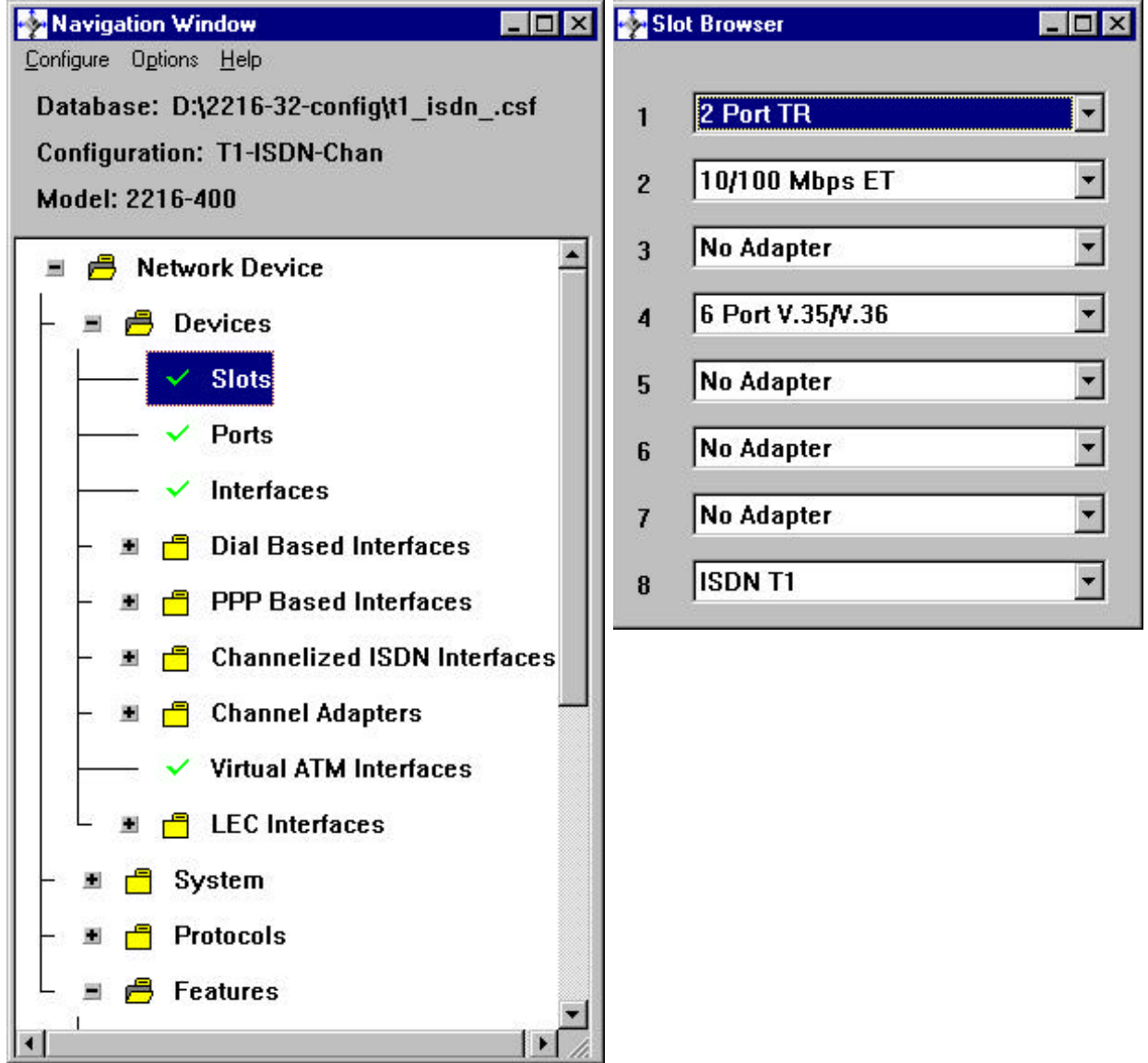

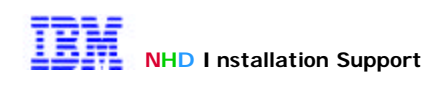

Navigation Window  $\Box \Box x$ **Channelized Circuits** Configure Options Help Iface Base Bandwidth Idle Char **Timeslots** Database: D:\2216-32-config\t1\_isdn\_.csf 56 FF 24 6 5  $\bf{8}$ 5 64 FF  $1 - 23$ **Configuration: T1-ISDN-Chan** Model: 2216-400  $\blacktriangleleft$ × **A** Network Device 竃 Idle character **Base interface number Bandwidth (kbps)** 5 64 FF  $\blacktriangledown$  $\blacktriangledown$  $\blacktriangledown$ e<sup>3</sup> Devices **Timeslots Slots Ports**  $\nabla 1 \quad \nabla 2 \quad \nabla 3 \quad \nabla 4 \quad \nabla 5 \quad \nabla 6 \quad \nabla 7 \quad \nabla 8$  $\nabla 9 \quad \nabla 10 \quad \nabla 11 \quad \nabla 12 \quad \nabla 13 \quad \nabla 14 \quad \nabla 15 \quad \nabla 16$ **Interfaces**  $\nabla$  17  $\nabla$  18  $\nabla$  19  $\nabla$  20  $\nabla$  21  $\nabla$  22  $\nabla$  23  $\nabla$  24 **Dial Based Interfaces PPP Based Interfaces** Add  $D$ elete **Channelized ISDN Interfaces** Change 買 **Channelized Circuits Channelized Circuits**  $\blacksquare$ **Channel Adapters** 图 **Iface Base Bandwidth** Idle Char Timeslots G  $\overline{5}$ 56 FF  $24$ **Virtual ATM Interfaces** 8 5 64 FF  $1 - 23$ **LEC** Interfaces 团 System **Bandwidth (kbps) Base interface number Idle** character **Protocols** 5 56 **FF**  $\overline{\phantom{a}}$  $\overline{\phantom{a}}$  $\blacktriangledown$ ⊪ **Timeslots**  $\Gamma$  9  $\Gamma$  10  $\Gamma$  11  $\Gamma$  12  $\Gamma$  13  $\Gamma$  14  $\Gamma$  15  $\Gamma$  16 Add  $D$ elete Change

Display of the selectable options for the channelized circuits.

.

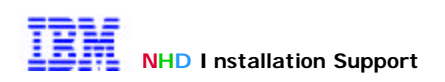

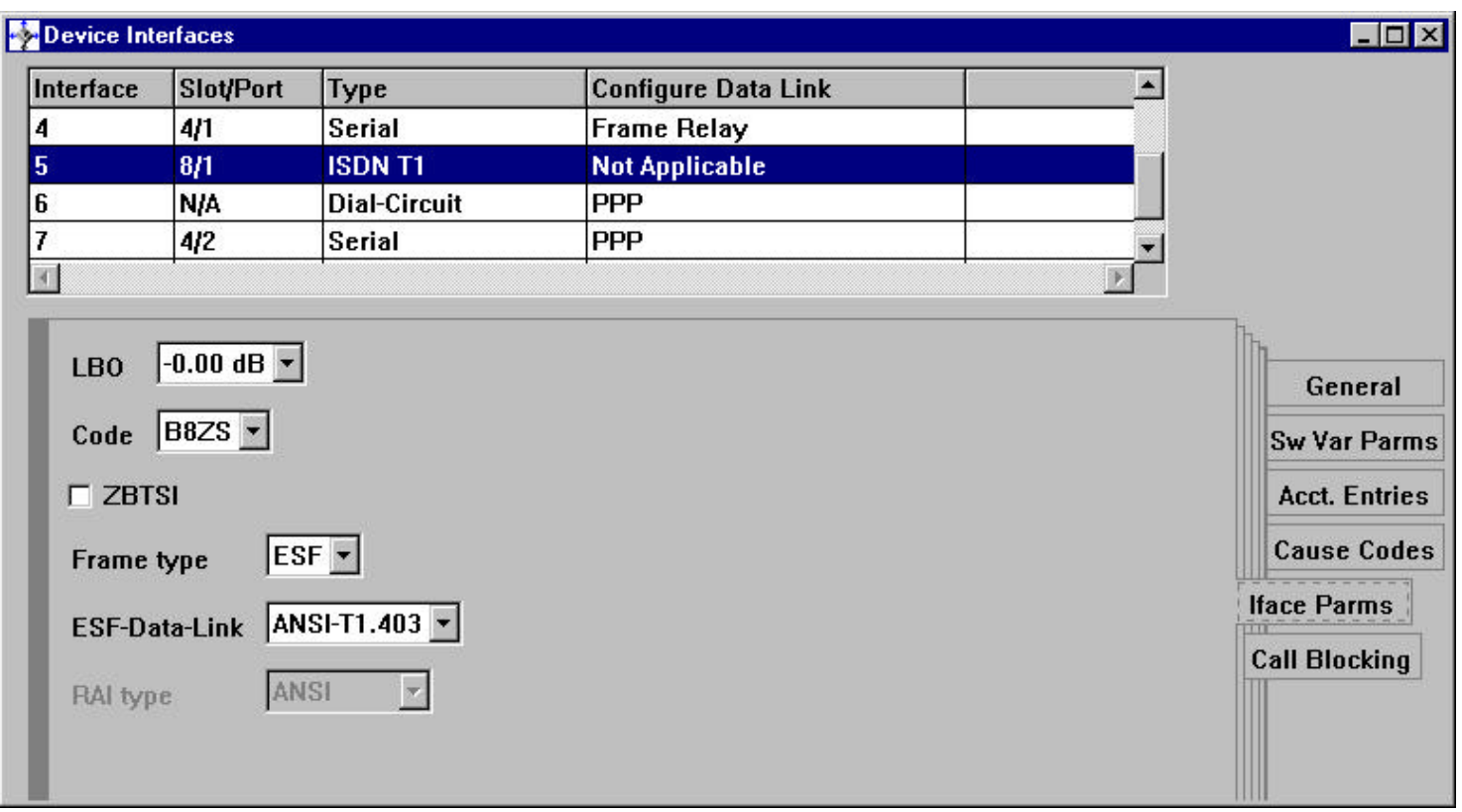

Display of the selectable options for base net.

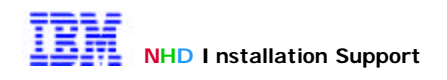

Following are screen captures from the Larscom CSU configuration menu that is accessible by a terminal emulation program or ASCII terminal emulating a VT100 at 9600 baud with no parity, 8 data bits and 1 stop bit.

**Main Menu of the Larcom CSU indicating all available options**

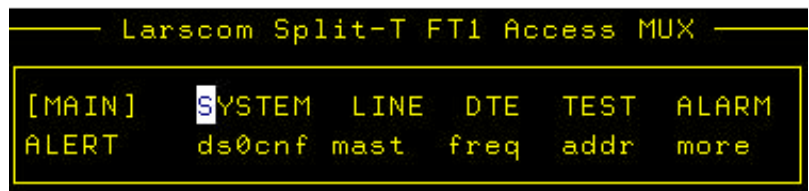

**Clock configuration for the T1** 

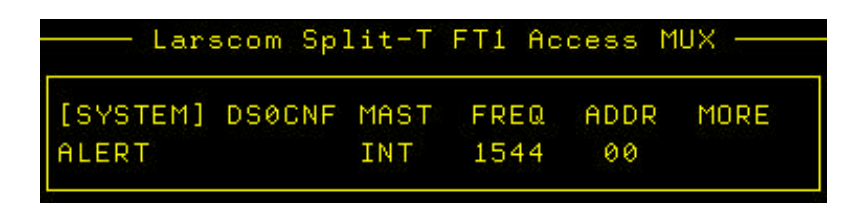

**Line coding and framing for the T1**

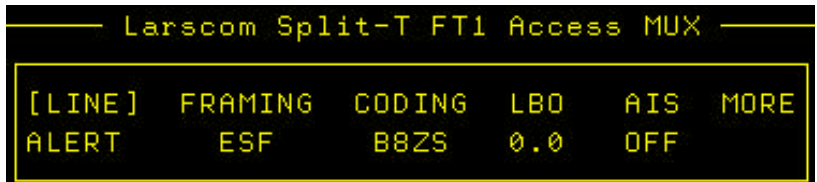

**DCE port interface configuration**

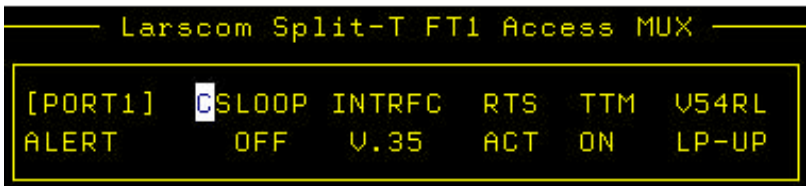

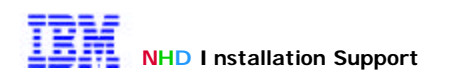

## **Clockrate for DCE port 1**

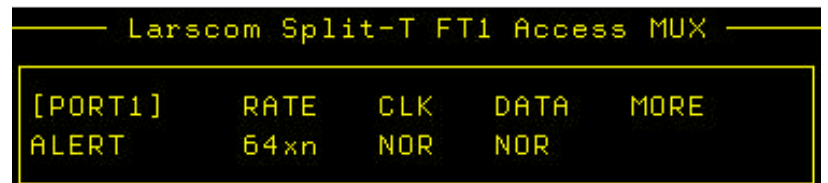

## **Clockrate for DCE port 2**

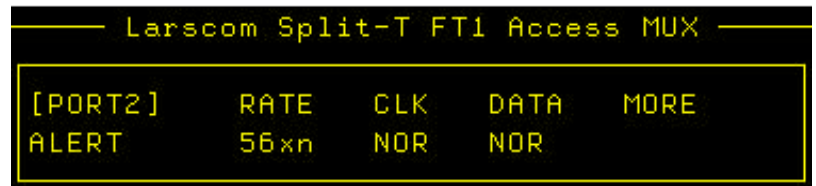

## **Timeslot assignments for port 1 and port 2**

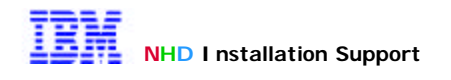

## **Appendix B: Glossary**

### **Baud Rate**

Baud rate refers to the speed at which data is transmitted.

- **B8ZS** *Bipolar 8-Zero Substitution*
- **CSU** *Channel Service Unit*

#### **Clear Channel Capability**

Clear Channel capacity means that the 192 " information" bits in a frame are all used for data; no bits are dedicated to pulse density assurance or signaling. Clear channel capability makes 1.536 Mbps available for user data.

#### **Data Rate**

Data rate is the speed at which data is transmitted.

- **DCE** *Data Communication Equipment.*
- **DTE** *Data Terminal Equipment.*

#### **DTE Port**

A subrate interface between a DTE and a Split-T.

**DSU** *Data Service Unit.* 

#### **ESF** *Extended SuperFrame*

An Extended SuperFrame consists of 24 frames of 193 bits each (4632 bits total). In each frame, one "F bit" is followed by 24 8-bit bytes. The 8 kbps of F-bit overhead is divided into 2 kbps for framing, 2 kbps of CRC-6 code for logic error checking, and a 4 kbps Data Link for maintenance communications. As in the SuperFrame (D4) format, 1.536 Mbps is available bandwidth for user information.

#### **Fractional T1**

Fractional T1 refers to the leasing of portions of T1 bandwidth (a specific number of DS0s) by carriers. FT1 Allows for more economical networking in some applications.

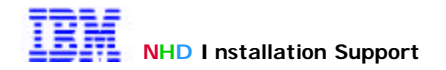

### **LBO** *Line Build-Out*

Line build-out is an impedance compensator used to compensate for various cable lengths and conditions between CSUs and the last telco Line repeater.

#### **Line Coding**

The method of encoding data for transmission over a particular facility. Line coding schemes for T1 include AMI and B8Zs. It is critical that all equipment on the line be configured for the same line coding, or transmission will not be reliable.

#### **Master Clock**

The clock providing the timing reference for the Split-T, including all DTE and T1 interfaces.

### **Point-to-Point Connection**

In a point-to-point connection, a single T1 or FT1 link connects equipment at two locations. In such a connection, the signal is not reframed and the data link is not lost.

### **T1**

T1 refers to a digital bipolar link with a data capacity of 1.544 Mbps, also known as Digital Signal Level 1 (DS1). The T1 digital transmission system is the primary digital communication system in North America.

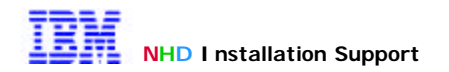

# **Appendix C: References**

LARSCOM SPLIT-T FT1 Access Multiplexer Installation & Operation

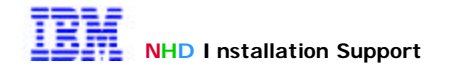